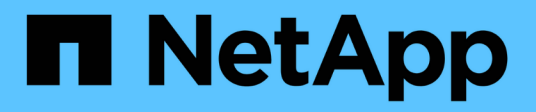

## **Instale Unified Manager en sistemas Linux**

Active IQ Unified Manager 9.8

NetApp April 16, 2024

This PDF was generated from https://docs.netapp.com/es-es/active-iq-unified-manager-98/installlinux/concept-what-the-unified-manager-server-does.html on April 16, 2024. Always check docs.netapp.com for the latest.

# **Tabla de contenidos**

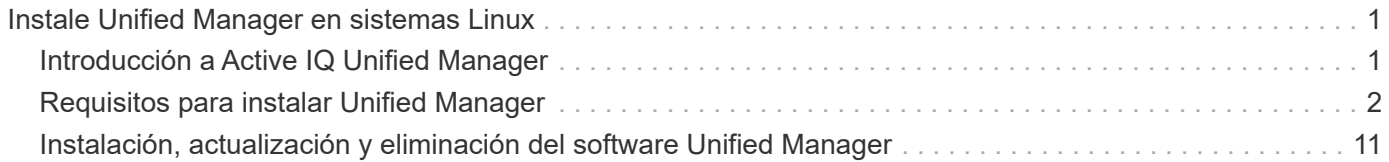

# <span id="page-2-0"></span>**Instale Unified Manager en sistemas Linux**

## <span id="page-2-1"></span>**Introducción a Active IQ Unified Manager**

Active IQ Unified Manager (anteriormente Unified Manager de OnCommand) le permite supervisar y gestionar el estado y el rendimiento de sus sistemas de almacenamiento de ONTAP desde una única interfaz. Puede implementar Unified Manager en un servidor Linux, en un servidor de Windows o como dispositivo virtual en un host VMware.

Después de completar la instalación y añadir los clústeres que desea gestionar, Unified Manager proporciona una interfaz gráfica que muestra el estado de la capacidad, la disponibilidad, la protección y el rendimiento de los sistemas de almacenamiento supervisados.

## **Información relacionada**

["Herramienta de matriz de interoperabilidad de NetApp"](https://mysupport.netapp.com/matrix)

## **Lo que hace Unified Manager Server**

La infraestructura de servidor de Unified Manager consta de una unidad de recogida de datos, una base de datos y un servidor de aplicaciones. Proporciona servicios de infraestructura como detección, supervisión, control de acceso basado en roles (RBAC), auditoría y registro.

Unified Manager recopila información del clúster, almacena los datos en la base de datos y analiza los datos para ver si hay algún problema con el clúster.

## **Descripción general de la secuencia de instalación**

El flujo de trabajo de instalación describe las tareas que deben realizarse para poder usar Unified Manager.

En los capítulos de esta guía de instalación se describen cada uno de los elementos que se muestran en el flujo de trabajo siguiente.

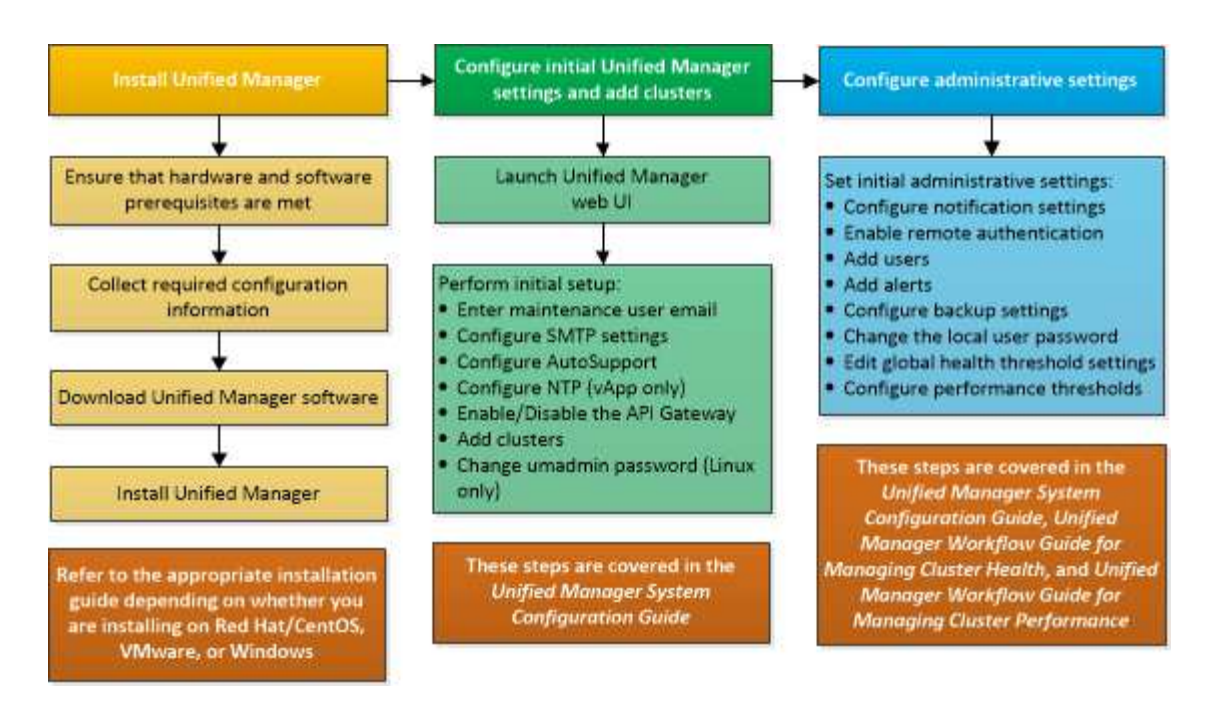

## <span id="page-3-0"></span>**Requisitos para instalar Unified Manager**

Antes de iniciar el proceso de instalación, asegúrese de que el servidor en el que desea instalar Unified Manager cumpla con los requisitos específicos de software, hardware, CPU y memoria.

NetApp no admite ninguna modificación del código de aplicación de Unified Manager. Si necesita aplicar cualquier medida de seguridad al servidor de Unified Manager, debe realizar estos cambios en el sistema operativo en el que está instalado Unified Manager.

Para obtener más información sobre la aplicación de medidas de seguridad en Unified Manager Server, consulte el artículo de la base de conocimientos.

["Compatibilidad con las medidas de seguridad aplicadas a Active IQ Unified Manager para Clustered Data](https://kb.netapp.com/Advice_and_Troubleshooting/Data_Infrastructure_Management/Active_IQ_Unified_Manager/Supportability_for_Security_Measures_applied_to_Active_IQ_Unified_Manager_for_Clustered_Data_ONTAP) [ONTAP"](https://kb.netapp.com/Advice_and_Troubleshooting/Data_Infrastructure_Management/Active_IQ_Unified_Manager/Supportability_for_Security_Measures_applied_to_Active_IQ_Unified_Manager_for_Clustered_Data_ONTAP)

#### **Información relacionada**

["Herramienta de matriz de interoperabilidad de NetApp"](https://mysupport.netapp.com/matrix)

## <span id="page-3-1"></span>**Requisitos del sistema de hardware e infraestructura virtual**

La instalación de Unified Manager en una infraestructura virtual o un sistema físico debe cumplir con los requisitos mínimos de memoria, CPU y espacio en disco.

La siguiente tabla muestra los valores recomendados para los recursos de memoria, CPU y espacio en disco. Se han cualificado estos valores para que Unified Manager cumpla niveles de rendimiento aceptables.

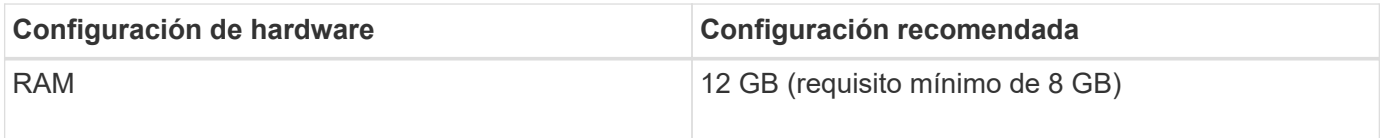

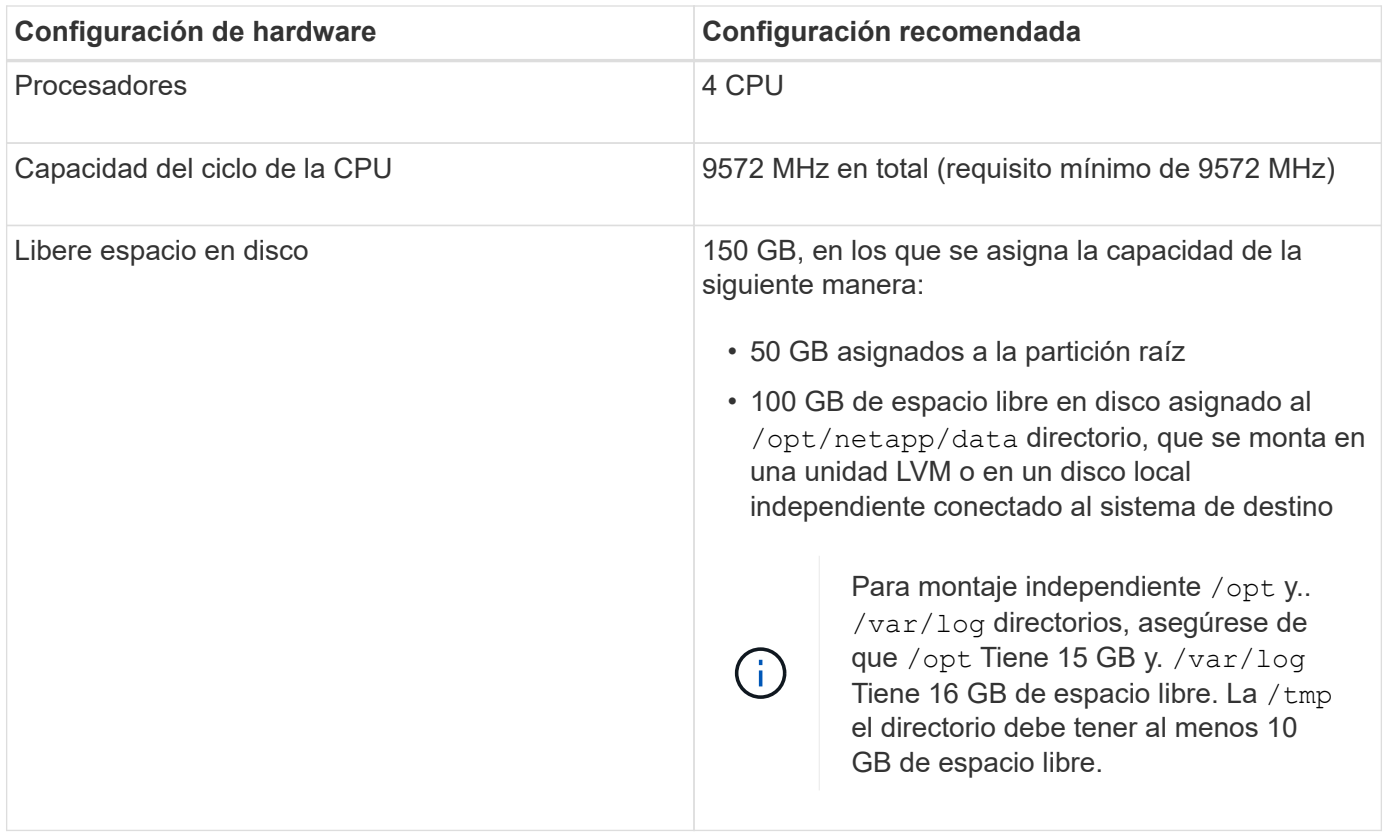

Unified Manager se puede instalar en sistemas con una pequeña cantidad de memoria, pero los 12 GB de RAM recomendados garantizan que haya suficiente memoria disponible para un rendimiento óptimo, por lo que el sistema puede acomodar clústeres y objetos de almacenamiento adicionales a medida que crezca su configuración. No debe establecer ningún límite de memoria en la máquina virtual donde se haya puesto en marcha Unified Manager y no debe habilitar ninguna función (por ejemplo, una configuración en globo) que impida que el software utilice la memoria asignada en el sistema.

Asimismo, existe un límite en cuanto al número de nodos que puede supervisar una única instancia de Unified Manager antes de instalar una segunda instancia de Unified Manager. Para obtener más información, consulte la *Best Practices Guide*.

#### ["Informe técnico 4621: Guía de prácticas recomendadas de Unified Manager"](http://www.netapp.com/us/media/tr-4621.pdf)

El intercambio de la memoria por página afecta negativamente al rendimiento del sistema y de la aplicación de gestión. Competir por recursos CPU que no están disponibles debido al uso general del host puede degradar el rendimiento.

#### **Requisito para un uso dedicado**

El sistema físico o virtual en el que se instala Unified Manager se debe utilizar exclusivamente para Unified Manager y no se debe compartir con otras aplicaciones. Otras aplicaciones pueden consumir recursos del sistema y reducir drásticamente el rendimiento de Unified Manager.

#### **Requisitos de espacio para backups**

Si tiene previsto utilizar la función de backup y restauración de Unified Manager, asigne capacidad adicional para que el directorio o disco «data» tenga 150 GB de espacio. Una copia de seguridad se puede escribir en un destino local o en un destino remoto. La práctica recomendada es identificar una ubicación remota externa al sistema host de Unified Manager que tiene un mínimo de 150 GB de espacio.

#### **Requisitos para la conectividad de host**

El sistema físico o el sistema virtual en el que instala Unified Manager debe configurarse de modo que pueda hacerlo correctamente ping el nombre de host del propio host. En caso de configuración IPv6, debe verificar que sí ping6 El nombre de host se realiza correctamente para garantizar que la instalación de Unified Manager se realice correctamente.

Es posible usar el nombre de host (o la dirección IP del host) para acceder a la interfaz de usuario web del producto. Si configuró una dirección IP estática para la red durante la implementación, debe designar un nombre para el host de red. Si configuró la red mediante DHCP, debe obtener el nombre de host del DNS.

Si planea permitir a los usuarios acceder a Unified Manager mediante el nombre corto en lugar de usar el nombre de dominio completo (FQDN) o la dirección IP, la configuración de red debe resolver este nombre corto con un FQDN válido.

## <span id="page-5-0"></span>**Requisitos de instalación y software Linux**

El sistema Linux en el que instala Unified Manager requiere versiones específicas del sistema operativo y del software compatible.

#### **Software del sistema operativo**

El sistema Linux debe tener instaladas las siguientes versiones del sistema operativo y el software de soporte:

• Red Hat Enterprise Linux o CentOS versión 7.x y 8.x, basado en la arquitectura x86\_64

Consulte la matriz de interoperabilidad para ver la lista completa y más actualizada de las versiones compatibles de Red Hat Enterprise Linux y CentOS.

#### ["mysupport.netapp.com/matrix"](http://mysupport.netapp.com/matrix)

#### **Software de terceros**

Unified Manager se ha puesto en marcha en un servidor web de WildFly. WildFly17 se incluye y configura con Unified Manager.

Se requieren los siguientes paquetes de terceros, pero no se incluyen con Unified Manager. Estos paquetes son instalados automáticamente por el yum instalador durante la instalación, siempre que haya configurado los repositorios como se menciona en las siguientes secciones.

- MySQL Community Edition versión 8.0.21 (del repositorio de MySQL). Asegúrese de haber eliminado cualquier versión instalada anteriormente de MySQL 5.7. El instalador de Unified Manager solo se ha restringido a soporte técnico hasta MySQL Community Edition 8.0.21 debido a un problema de interoperabilidad. \* No\* debe actualizar MySQL a una versión superior a 8.0.21.
- OpenJDK versión 11.0.7 (del repositorio de Red Hat Extra Enterprise Linux Server)
- Python 3.6.x
- P7zip versión 16.02 o posterior (del repositorio de Red Hat Extra Packages para Enterprise Linux)

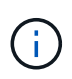

Debe apagar una instancia en ejecución de Unified Manager antes de actualizar cualquier software de terceros. Tras completar la instalación del software de terceros, puede reiniciar Unified Manager.

#### **Requisitos de autorización de usuarios**

La instalación de Unified Manager en un sistema Linux puede realizarlo el usuario raíz o los usuarios no raíz mediante el sudo comando.

#### **Requisitos de instalación**

A continuación se enumeran las mejores prácticas para instalar Red Hat Enterprise Linux o CentOS y los repositorios asociados en su sistema. Los sistemas instalados o configurados de manera diferente, o puestos en marcha fuera de las instalaciones (en el cloud), pueden requerir pasos adicionales y es posible que Unified Manager no se ejecute correctamente en dichas puestas en marcha.

- Debe instalar Red Hat Enterprise Linux o CentOS de acuerdo con las mejores prácticas de Red Hat y debe seleccionar las siguientes opciones predeterminadas, lo que requiere seleccionar el entorno base "servidor con GUI".
- Durante la instalación de Unified Manager en Red Hat Enterprise Linux o CentOS, el sistema debe tener acceso al repositorio adecuado para que el programa de instalación pueda acceder a todas las dependencias de software necesarias e instalarlas.
- Para la yum Instalador para buscar software dependiente en los repositorios de Red Hat Enterprise Linux, debe haber registrado el sistema durante la instalación de Red Hat Enterprise Linux o después mediante una suscripción válida a Red Hat.

Consulte la documentación de Red Hat para obtener información acerca de Red Hat Subscription Manager.

• Debe habilitar el repositorio de paquetes adicionales para Enterprise Linux (EPEL) para instalar correctamente las utilidades de terceros necesarias en el sistema.

Si el repositorio de EPEL no está configurado en su sistema, debe descargar y configurar manualmente el repositorio.

#### [Configurar manualmente el repositorio de EPEL](#page-13-0)

• Si no está instalada la versión correcta de MySQL, debe habilitar el repositorio de MySQL para que pueda instalar correctamente el software MySQL en el sistema.

Si el repositorio de MySQL no está configurado en el sistema, debe descargar y configurar manualmente el repositorio.

#### [Configurar manualmente el repositorio de MySQL](#page-14-0)

Si su sistema no tiene acceso a Internet y los repositorios no se duplican desde un sistema conectado a Internet al sistema no conectado, siga las instrucciones de instalación para determinar las dependencias de software externo de su sistema. A continuación, puede descargar el software necesario en el sistema conectado a Internet y copiar el .rpm Archivos en el sistema en el que tiene pensado instalar Unified Manager. Para descargar los artefactos y paquetes, debe usar yum install comando. Debe asegurarse de que los dos sistemas ejecutan la misma versión del sistema operativo y de que la licencia de suscripción es para la versión adecuada de Red Hat Enterprise Linux o CentOS.

No debe instalar el software de terceros necesario desde repositorios distintos a los que se enumeran aquí. El software instalado desde los repositorios de Red Hat se ha diseñado explícitamente para Red Hat Enterprise Linux y cumple con las prácticas recomendadas de Red Hat (diseños de directorios, permisos, etc.). Es posible que el software desde otras ubicaciones no siga estas directrices, lo que puede provocar errores en la instalación de Unified Manager o podría provocar problemas con actualizaciones futuras.

#### **Requisito del puerto 443**

 $(i)$ 

Las imágenes genéricas de Red Hat Enterprise Linux y CentOS pueden bloquear el acceso externo al puerto 443. Debido a esta restricción, es posible que no se pueda conectar a la interfaz de usuario web del administrador después de instalar Unified Manager. La ejecución del comando siguiente permite el acceso al puerto 443 para todos los usuarios y aplicaciones externos en un sistema genérico Red Hat Enterprise Linux o CentOS.

```
# firewall-cmd --zone=public --add-port=443/tcp --permanent; firewall-cmd
--reload
```
Debe instalar Red Hat Enterprise Linux y CentOS con el entorno base "servidor con GUI". Proporciona los comandos utilizados por las instrucciones de instalación de Unified Manager. Es posible que otros entornos base requieran instalar comandos adicionales para validar o completar la instalación. Si la firewall-cmd no está disponible en el sistema, debe instalarlo ejecutando el siguiente comando:

```
# sudo yum install firewalld
```
Póngase en contacto con EL departamento de TI antes de ejecutar los comandos para ver si sus políticas de seguridad requieren un procedimiento diferente.

![](_page_7_Picture_7.jpeg)

THP (páginas grandes transparentes) debe desactivarse en sistemas CentOS y Red Hat. Cuando se habilita esta opción, en algunos casos puede provocar que Unified Manager se apague cuando ciertos procesos consuman demasiado memoria y queden terminados.

## **Exploradores compatibles**

Para acceder a la interfaz de usuario web de Unified Manager, utilice un explorador compatible.

La matriz de interoperabilidad tiene la lista de versiones de exploradores compatibles.

#### ["mysupport.netapp.com/matrix"](http://mysupport.netapp.com/matrix)

En todos los navegadores, la desactivación de los bloqueadores de ventanas emergentes garantiza que las funciones de software se muestren correctamente.

Si planea configurar Unified Manager para la autenticación SAML y que un proveedor de identidades (IDP) pueda autenticar usuarios, debe comprobar también la lista de exploradores compatibles con IDP.

## **Requisitos de protocolo y puerto**

Los puertos y protocolos necesarios permiten la comunicación entre el servidor de Unified Manager y los sistemas de almacenamiento gestionados, los servidores y otros componentes.

### **Conexiones con el servidor de Unified Manager**

En instalaciones típicas no es necesario especificar números de puerto al conectarse a la interfaz de usuario web de Unified Manager, ya que siempre se utilizan los puertos predeterminados. Por ejemplo, como Unified Manager siempre intenta ejecutar en su puerto predeterminado, puede introducir https://<host> en lugar de https://<host>:443.

El servidor de Unified Manager utiliza protocolos específicos para acceder a las siguientes interfaces:

![](_page_8_Picture_197.jpeg)

![](_page_9_Picture_170.jpeg)

![](_page_9_Picture_1.jpeg)

Los puertos que se utilizan para la comunicación HTTP y HTTPS (puertos 80 y 443) pueden cambiarse con la consola de mantenimiento de Unified Manager. Para obtener más información, consulte *Configuring Active IQ Unified Manager*.

#### ["Configurando Active IQ Unified Manager"](https://docs.netapp.com/es-es/active-iq-unified-manager-98/config/concept-configuring-unified-manager.html)

#### **Conexiones desde el servidor de Unified Manager**

Debe configurar el firewall para que abra puertos que permitan la comunicación entre el servidor de Unified Manager y los sistemas de almacenamiento gestionados, los servidores y otros componentes. Si un puerto no está abierto, la comunicación falla.

Según su entorno, puede elegir modificar los puertos y los protocolos que utiliza el servidor de Unified Manager para conectarse a destinos específicos.

El servidor de Unified Manager se conecta utilizando los siguientes protocolos y puertos a los sistemas de almacenamiento gestionados, los servidores y otros componentes:

![](_page_9_Picture_171.jpeg)

![](_page_10_Picture_139.jpeg)

## **Rellenar la hoja de cálculo**

Antes de instalar y configurar Unified Manager, debe tener disponible información específica acerca de su entorno. Puede registrar la información en la hoja de cálculo.

## **Información de instalación de Unified Manager**

Los detalles necesarios para instalar Unified Manager.

![](_page_10_Picture_140.jpeg)

![](_page_11_Picture_95.jpeg)

## **Información de configuración de Unified Manager**

Los detalles para configurar Unified Manager después de la instalación. Algunos valores son opcionales según la configuración.

![](_page_11_Picture_96.jpeg)

#### **Información del clúster**

Los detalles sobre los sistemas de almacenamiento que gestiona mediante Unified Manager.

![](_page_12_Picture_76.jpeg)

## <span id="page-12-0"></span>**Instalación, actualización y eliminación del software Unified Manager**

En los sistemas Linux, puede instalar el software Unified Manager, actualizar a una versión más reciente del software o quitar Unified Manager.

Unified Manager se puede instalar en servidores Red Hat Enterprise Linux o CentOS. El servidor Linux en el que instala Unified Manager puede ejecutarse en un equipo físico o en un equipo virtual que ejecute VMware ESXi, Microsoft Hyper-V o Citrix XenServer.

## **Descripción general del proceso de instalación**

El flujo de trabajo de instalación describe las tareas que deben realizarse para poder usar Unified Manager.

![](_page_13_Figure_0.jpeg)

## **Configurar repositorios de software necesarios**

El sistema debe tener acceso a ciertos repositorios para que el programa de instalación pueda acceder e instalar todas las dependencias de software necesarias.

## <span id="page-13-0"></span>**Configurar manualmente el repositorio de EPEL**

Si el sistema en el que está instalando Unified Manager no tiene acceso al repositorio de paquetes extra para Enterprise Linux (EPEL), debe descargar y configurar manualmente el repositorio para una instalación correcta.

#### **Acerca de esta tarea**

El repositorio de EPEL proporciona acceso a las utilidades de terceros necesarias que deben instalarse en el sistema. Se utiliza el repositorio de EPEL tanto si se instala Unified Manager en un sistema Red Hat o CentOS.

#### **Pasos**

- 1. Descargue el repositorio de EPEL para su instalación. Para Red Hat Enterprise Linux 7, descárguelo de: wget https://dl.fedoraproject.org/pub/epel/epel-release-latest-7.noarch.rpm Para la versión 8, descárquela de: wget https://dl.fedoraproject.org/pub/epel/epelrelease-latest-8.noarch.rpm
- 2. Configurar el repositorio de EPEL: yum install epel-release-latest-<version>.noarch.rpm

#### **Después de terminar**

Para sistemas Red Hat Enterprise Linux 8, si tiene repositorios internos con paquetes RPM modulares, por ejemplo, javapackages-filesystem-<version>.module.rpm, asegúrese de que los metadatos de los paquetes modulares estén también disponibles en el mismo repositorio.

#### <span id="page-14-0"></span>**Configurar manualmente el repositorio de MySQL**

Si el sistema en el que está instalando Unified Manager no tiene acceso al repositorio de MySQL Community Edition, debe descargar y configurar manualmente el repositorio para una instalación correcta.

#### **Acerca de esta tarea**

El repositorio de MySQL proporciona acceso al software MySQL necesario que debe instalarse en el sistema.

![](_page_14_Picture_5.jpeg)

Esta tarea podría fallar si el sistema no tiene conectividad a Internet. Consulte la documentación de MySQL si el sistema en el que va a instalar Unified Manager no tiene acceso a Internet.

#### **Pasos**

- 1. Descargue el repositorio de MySQL adecuado para su instalación. Para Red Hat Enterprise Linux 7, descárguelo de: wget http://repo.mysql.com/yum/mysql-8.0 community/el/7/x86\_64/mysql80-community-release-el7-3.noarch.rpm Para la versión 8, descárguela de: wget http://repo.mysql.com/yum/mysql-8.0 community/el/8/x86\_64/mysql80-community-release-el8-1.noarch.rpm
- 2. Configure el repositorio de MySQL: yum install mysql80-community-release- <version>.noarch.rpm

#### **Después de terminar**

Para el sistema Red Hat Enterprise Linux 8, si tiene repositorios internos con java-11-openjdk, p7zip y otros paquetes de software proporcionados por el repositorio AppStream, debe deshabilitar el repositorio de AppStream e instalar MySQL Community Server. Ejecute el siguiente comando:

```
# sudo yum --disablerepo=rhel-8-for-x86_64-appstream-rpms install mysql-
community-server
```
## **Requisitos de SELinux para montar /opt/netapp o /opt/netapp/data en un recurso compartido de NFS o CIFS**

Si tiene pensado montar /opt/netapp o. /opt/netapp/data En un dispositivo NAS o SAN, y ha activado SELinux, debe tener en cuenta las siguientes consideraciones.

#### **Acerca de esta tarea**

Si está planeando el montaje /opt/netapp o. /opt/netapp/data Desde cualquier otro lugar que no sea el sistema de archivos raíz, y ha habilitado SELinux en su entorno, debe establecer el contexto correcto para los directorios montados. Siga estos dos pasos para configurar y confirmar el contexto de SELinux correcto.

- Configurar el contexto SELinux cuando /opt/netapp/data está montado
- Configurar el contexto SELinux cuando /opt/netapp está montado

#### **Configuración del contexto SELinux cuando /opt/netapp/data está montado**

Si ha montado /opt/netapp/data En su sistema y SELinux está configurado como Enforcing, Asegúrese de que el tipo de contexto SELinux para /opt/netapp/data se establece en mysqld db t, que es el elemento de contexto predeterminado para la ubicación de los archivos de base de datos.

1. Ejecute este comando para comprobar el contexto: ls -dZ /opt/netapp/data

Una salida de muestra:

```
drwxr-xr-x. mysql root unconfined u:object r:default t:s0
/opt/netapp/data
```
En este resultado, el contexto es default t eso debe cambiarse a. mysqld db t.

- 2. Realice estos pasos para establecer el contexto en función de cómo se haya montado /opt/netapp/data.
	- a. Ejecute los siguientes comandos para establecer el contexto en mysqld db t: semanage fcontext -a -t mysqld\_db\_t "/opt/netapp/data" restorecon -R -v /opt/netapp/data
	- b. Si se configuró /opt/netapp/data pulg /etc/fstab, debe editar el /etc/fstab archivo. Para la /opt/netapp/data/ mount, añada la etiqueta MySQL como: context=system\_u:object\_r:mysqld\_db\_t:s0
	- c. Desmontar y volver a montar /opt/netapp/data/ para habilitar el contexto.
	- d. Si tiene un montaje NFS directo, ejecute el siguiente comando para establecer el contexto en mysqld\_db\_t: mount <nfsshare>:/<mountpoint> /opt/netapp/data -o context=system\_u:object\_r:mysqld\_db\_t:s0
- 3. Compruebe si el contexto está configurado correctamente:  $ls -dZ / opt / netapp / data /$

```
drwxr-xr-x. mysql root unconfined_u:object_r:mysqld_db_t:s0
/opt/netapp/data/
```
#### **Configuración del contexto SELinux cuando /opt/netapp está montado**

Después de establecer el contexto correcto para /opt/netapp/data/, asegúrese de que el directorio principal /opt/netapp No tiene el contexto SELinux establecido en file t.

1. Ejecute este comando para comprobar el contexto: 1s -dZ /opt/netapp

Una salida de muestra:

drwxr-xr-x. mysql root unconfined\_u:object\_r:file\_t:s0 /opt/netapp

En este resultado, el contexto es file t eso hay que cambiar. Los siguientes comandos establecen el

contexto en us $r$  t. Puede establecer el contexto en cualquier valor distinto de  $file$  t según sus requisitos de seguridad.

- 2. Realice estos pasos para definir el contexto, en función de cómo se haya montado /opt/netapp.
	- a. Ejecute los siguientes comandos para configurar el contexto: semanage fcontext -a -t usr t "/opt/netapp" restorecon -v /opt/netapp
	- b. Si se configuró /opt/netapp pulg /etc/fstab, debe editar el /etc/fstab archivo. Para la /opt/netapp mount, añada la etiqueta MySQL como: context=system\_u:object\_r:usr\_t:s0
	- c. Desmontar y volver a montar /opt/netapp para habilitar el contexto.
	- d. Si tiene un montaje NFS directo, ejecute el siguiente comando para establecer el contexto: mount <nfsshare>:/<mountpoint> /opt/netapp -o context=system\_u:object\_r:usr\_t:s0
- 3. Compruebe si el contexto está configurado correctamente: 1s -dZ /opt/netapp

drwxr-xr-x. mysql root unconfined\_u:object\_r:usr\_t:s0 /opt/netapp

## <span id="page-16-0"></span>**Instalación de Unified Manager en sistemas Linux**

Es importante comprender que la secuencia de pasos para descargar e instalar Unified Manager varía en función de su situación de instalación.

#### **Creación de un directorio inicial de usuario personalizado y una contraseña umadmin antes de la instalación**

Puede crear un directorio inicial personalizado y definir su propia contraseña de usuario umadmin antes de instalar Unified Manager. Esta tarea es opcional, pero es posible que algunos sitios necesiten la flexibilidad para anular la configuración predeterminada de la instalación de Unified Manager.

#### **Antes de empezar**

- El sistema debe cumplir los requisitos descritos en [Requisitos del sistema de hardware](#page-3-1).
- Debe poder iniciar sesión como usuario root en el sistema Red Hat Enterprise Linux o CentOS.

#### **Acerca de esta tarea**

La instalación predeterminada de Unified Manager realiza las siguientes tareas:

- Crea el usuario umadmin con /home/umadmin como directorio principal.
- Asigna la contraseña predeterminada "'admin'" al usuario umadmin.

Porque algunos entornos de instalación restringen el acceso a. /home, la instalación falla. Debe crear el directorio inicial en una ubicación diferente. Además, algunos sitios pueden tener reglas acerca de la complejidad de la contraseña o requerir que los administradores locales establezcan las contraseñas en lugar de ser configuradas por el programa de instalación.

Si su entorno de instalación requiere que usted anule estos valores predeterminados de instalación, siga estos pasos para crear un directorio particular personalizado y para definir la contraseña del usuario umadmin.

Cuando esta información se define antes de la instalación, el script de instalación detecta esta configuración y utiliza los valores definidos en lugar de utilizar la configuración predeterminada de instalación.

Además, la instalación predeterminada de Unified Manager incluye el usuario umadmin en los archivos sudoers (ocum sudoers y. ocie sudoers) en la /etc/sudoers.d/ directorio. Si elimina este contenido del entorno debido a políticas de seguridad o a alguna herramienta de supervisión de seguridad, debe volver a añadirlo. Debe conservar la configuración de sudoers porque algunas operaciones de Unified Manager requieren estos privilegios sudo.

Las políticas de seguridad del entorno no deben restringir los privilegios sudo para el usuario de mantenimiento de Unified Manager. Es posible que se produzca un error en algunas operaciones de Unified Manager si se restringen los privilegios. Verifique que pueda ejecutar el siguiente comando sudo cuando inicie sesión como usuario umadmin después de una instalación correcta. sudo /etc/init.d/ocie status Este comando debería devolver el estado adecuado del servicio ocie sin ningún error.

#### **Pasos**

- 1. Inicie sesión como usuario root en el servidor.
- 2. Crear la cuenta de grupo umadmin llamada «mantenimiento»:groupadd maintenance
- 3. Cree la cuenta de usuario "'umadmin'" en el grupo de mantenimiento bajo un directorio inicial de su elección:adduser --home <home directory\> -g maintenance umadmin
- 4. Defina la contraseña umadmin:passwd umadmin

El sistema le pide que introduzca una nueva cadena de contraseña para el usuario umadmin.

#### **Después de terminar**

Después de instalar Unified Manager, debe especificar el shell de inicio de sesión de usuario umadmin.

#### <span id="page-17-0"></span>**Descargue Unified Manager**

Debe descargar Unified Manager. zip Archivo del sitio de soporte de NetApp para instalar Unified Manager.

#### **Antes de empezar**

Debe tener credenciales de inicio de sesión en el sitio de soporte de NetApp.

#### **Acerca de esta tarea**

Puede descargar el mismo paquete de instalación de Unified Manager para sistemas Red Hat Enterprise Linux y CentOS.

#### **Pasos**

- 1. Inicie sesión en el sitio de soporte de NetApp y desplácese hasta la página **Descargar** para Unified Manager: ["Sitio de soporte de NetApp"](https://mysupport.netapp.com/site/products/all/details/activeiq-unified-manager/downloads-tab)
- 2. Seleccione la versión requerida de Unified Manager y acepte el contrato de licencia para usuarios finales (CLUF).
- 3. Descargue el archivo del instalador de Unified Manager para Linux y guarde el .zip archivo en un directorio del sistema de destino.

![](_page_18_Picture_0.jpeg)

Asegúrese de descargar la versión correcta del archivo de instalación del sistema Red Hat Enterprise Linux. Según si tiene Red Hat Enterprise Linux 7 o 8 instalado, asegúrese de descargar la versión adecuada de Unified Manager. zip archivo.

4. Compruebe la suma de comprobación para asegurarse de que el software se ha descargado correctamente.

#### **Instalación de Unified Manager**

Puede instalar Unified Manager en una plataforma física o virtual Red Hat Enterprise Linux o CentOS.

#### **Antes de empezar**

• El sistema en el que desea instalar Unified Manager debe cumplir con los requisitos del sistema y del software.

[Requisitos del sistema de hardware](#page-3-1)

[Requisitos de instalación y software de Red Hat y CentOS](#page-5-0)

- Debe haber descargado el Unified Manager.zip Archivo del sitio de soporte de NetApp al sistema de destino.
- Debe tener un navegador web compatible.
- El software de emulación de terminal debe tener activado sscrrollback.

#### **Acerca de esta tarea**

El sistema Red Hat Enterprise Linux o CentOS puede tener instaladas todas las versiones necesarias del software compatible necesario (Java, MySQL, utilidades adicionales), sólo parte del software necesario instalado o puede ser un sistema recién instalado sin el software necesario instalado.

#### **Pasos**

- 1. Inicie sesión en el servidor en el que está instalando Unified Manager.
- 2. Escriba los comandos apropiados para evaluar qué software puede requerir la instalación o actualización en el sistema de destino para admitir la instalación:

![](_page_18_Picture_156.jpeg)

3. Si la versión instalada de MySQL es anterior a MySQL 8.0.21 Community Edition, introduzca el siguiente comando para desinstalarla: rpm -e <mysql\_package\_name>

Si recibe errores de dependencia, debe agregar --nodeps opción para desinstalar el componente.

4. Desplácese hasta el directorio en el que ha descargado la instalación .zip Archive y expanda el paquete de Unified Manager: unzip ActiveIQUnifiedManager-<version\>.zip

El requerido .rpm Los módulos de Unified Manager se descomprimen en el directorio de destino.

- 5. Compruebe que el siguiente módulo esté disponible en el directorio:  $ls *$ . rpm netappum<version\>.x86\_64.rpm
- 6. Ejecute el script de instalación previa para garantizar que no haya ninguna configuración del sistema o ningún software instalado que pueda entrar en conflicto con la instalación de Unified Manager: sudo ./pre\_install\_check.sh

La secuencia de comandos de preinstalación comprueba que el sistema tiene una suscripción válida a Red Hat y que tiene acceso a los repositorios de software necesarios. Si el script identifica cualquier problema, debe corregir los problemas antes de instalar Unified Manager.

En el caso del sistema Red Hat Enterprise Linux 8, si tiene repositorios internos con JDK 11 - OpenJDK, p7zip y otros paquetes de software proporcionados por el repositorio de AppStream, debe deshabilitar el repositorio de AppStream e instalar MySQL Community Server. Ejecute el siguiente comando:

# sudo yum --disablerepo=rhel-8-for-x86\_64-appstream-rpms install mysql-community-server

- 7. Debe realizar el paso 7 *only* si su sistema no está conectado a Internet y tiene que descargar manualmente los paquetes necesarios para su instalación. Si su sistema tiene acceso a Internet y todos los paquetes necesarios están disponibles, vaya al paso 8. Para los sistemas que no están conectados a Internet o que no utilizan los repositorios de Red Hat Enterprise Linux, realice los siguientes pasos para determinar si falta algún paquete necesario y, a continuación, descargue dichos paquetes:
	- a. En el sistema en el que está instalando Unified Manager, consulte la lista de paquetes disponibles y no disponibles: yum install netapp-um<version\>.x86 64.rpm --assumeno

Los elementos de la sección «'instalación:'» son los paquetes que están disponibles en el directorio actual, y los elementos de la sección «'instalación de dependencias:'» son los paquetes que faltan en su sistema.

b. En un sistema que tenga acceso a Internet, descargue los paquetes que faltan: yum install  $\langle$ package name $\rangle$ > --downloadonly --downloaddir=.

![](_page_19_Picture_12.jpeg)

Puesto que el complemento "'yum-plugin-downloadonly'" no siempre está activado en los sistemas Red Hat Enterprise Linux, es posible que tenga que habilitar la funcionalidad para descargar un paquete sin instalarlo: yum install yum-plugindownloadonly

- c. Copie los paquetes que faltan del sistema conectado a Internet en el sistema de instalación.
- 8. Como usuario raíz, o usando sudo, ejecute el siguiente comando para instalar el software: yum install netapp-um<version\>.x86\_64.rpm

Este comando instala el .rpm Paquetes, todo el resto de software compatible necesario y el software Unified Manager.

![](_page_20_Picture_0.jpeg)

No intente la instalación utilizando comandos alternativos (como rpm -ivh). Una instalación correcta de Unified Manager en un sistema Red Hat Enterprise Linux o CentOS requiere que todos los archivos de Unified Manager y los archivos relacionados se instalen en un orden específico en una estructura de directorio específica que se aplique automáticamente mediante la instalación de yum netapp-um<version>.x86 64.rpm comando.

9. Ignore la notificación de correo electrónico que se muestra inmediatamente después de los mensajes de instalación.

El correo electrónico notifica al usuario raíz de un error inicial en la tarea de cron, que no tiene ningún efecto adverso en la instalación.

10. Una vez hayan completado los mensajes de instalación, desplácese hacia atrás por los mensajes hasta ver el mensaje en el que el sistema muestra una dirección IP o una URL para la interfaz de usuario web de Unified Manager, el nombre de usuario de mantenimiento (umadmin) y una contraseña predeterminada.

El mensaje es similar al siguiente:

```
Active IQ Unified Manager installed successfully.
Use a web browser and one of the following URL(s) to configure and
access the Unified Manager GUI.
https://default_ip_address/ (if using IPv4)
https://[default_ip_address]/ (if using IPv6)
https://fully qualified domain name/
Log in to Unified Manager in a web browser by using following details:
    username: umadmin
    password: admin
```
- 11. Registre la dirección IP o URL, el nombre de usuario asignado (umadmin) y la contraseña actual.
- 12. Si ha creado una cuenta de usuario umadmin con un directorio inicial personalizado antes de instalar Unified Manager, debe especificar el shell de inicio de sesión de usuario umadmin: usermod -s /bin/maintenance-user-shell.sh umadmin

#### **Después de terminar**

Acceda a la interfaz de usuario web para cambiar la contraseña predeterminada del usuario umadmin y ejecute la configuración inicial de Unified Manager, como se describe en ["Configurando Active IQ Unified](https://docs.netapp.com/es-es/active-iq-unified-manager-98/config/concept-configuring-unified-manager.html) [Manager"](https://docs.netapp.com/es-es/active-iq-unified-manager-98/config/concept-configuring-unified-manager.html).

#### **Usuarios creados durante la instalación de Unified Manager**

Al instalar Unified Manager en Red Hat Enterprise Linux o CentOS, Unified Manager crea los siguientes usuarios y las utilidades de terceros: Umadmin, jboss y mysql.

• **umadmin**

Se utiliza para iniciar sesión en Unified Manager por primera vez. A este usuario se le asigna una función

de usuario «'Administrador de aplicaciones'» y se configura como el tipo «Usuario de mantenimiento». Este usuario lo crea Unified Manager.

#### • **jboss**

Se utiliza para ejecutar servicios de Unified Manager relacionados con la utilidad JBoss. Este usuario lo crea Unified Manager.

#### • **mysql**

Se utiliza para ejecutar consultas de base de datos de MySQL de Unified Manager. Este usuario es creado por la utilidad de terceros de MySQL.

Además de estos usuarios, Unified Manager también crea los grupos correspondientes: Mantenimiento, jboss y mysql. Unified Manager crea los grupos de mantenimiento y jboss, mientras que el grupo mysql lo crea una utilidad de terceros.

![](_page_21_Picture_6.jpeg)

Si creó un directorio inicial personalizado y definió su propia contraseña de usuario umadmin antes de instalar Unified Manager, el programa de instalación no volverá a crear el grupo de mantenimiento ni el usuario umadmin.

#### **Cambio de la contraseña de JBoss**

Puede restablecer la contraseña de JBoss específica de la instancia que se haya establecido durante la instalación. Es posible restablecer la contraseña de manera opcional; en caso de que el sitio requiera esta funcionalidad de seguridad para anular la configuración de instalación de Unified Manager. Esta operación también cambia la contraseña que JBoss utiliza para acceder a MySQL.

#### **Antes de empezar**

- Debe tener acceso de usuario raíz al sistema Red Hat Enterprise Linux o CentOS en el que está instalado Unified Manager.
- Debe poder acceder a la información proporcionada por NetApp password.sh script en el directorio /opt/netapp/essentials/bin.

#### **Pasos**

- 1. Inicie sesión como usuario root en el sistema.
- 2. Detenga los servicios de Unified Manager introduciendo los siguientes comandos en el orden mostrado:

systemctl stop ocieau

systemctl stop ocie

No detenga el software MySQL asociado.

- 3. Introduzca el siguiente comando para iniciar el proceso de cambio de contraseña: /opt/netapp/essentials/bin/password.sh resetJBossPassword
- 4. Cuando se le solicite, introduzca la nueva contraseña de JBoss y, a continuación, introdúzcala una segunda vez para confirmarla.

Tenga en cuenta que la contraseña debe tener entre 8 y 16 caracteres, y debe contener al menos un dígito, mayúsculas y minúsculas caracteres, y al menos uno de estos caracteres especiales:  $@8^{\wedge *}$  - $=[]$  : <> . ? / ~ +

5. Una vez finalizado el script, inicie los servicios de Unified Manager introduciendo los siguientes comandos en el orden mostrado:

systemctl start ocie systemctl start ocieau

6. Después de iniciar todos los servicios, puede iniciar sesión en la interfaz de usuario de Unified Manager.

## **Actualización de Unified Manager en Red Hat Enterprise Linux o CentOS**

Es posible actualizar Unified Manager cuando hay una nueva versión de software disponible.

Los parches del software Unified Manager, que se proporcionan con NetApp, se instalan siguiendo el mismo procedimiento que las versiones nuevas.

Si Unified Manager se empareja con una instancia de OnCommand Workflow Automation y hay nuevas versiones del software disponibles para ambos productos, debe desconectar los productos y, a continuación, configurar una nueva conexión de Workflow Automation tras las actualizaciones. Si solo actualiza uno de los productos, deberá iniciar sesión en Workflow Automation tras la actualización y comprobar que aún se recopilen datos de Unified Manager.

#### **Actualizar Unified Manager**

Puede actualizar desde Unified Manager 9.6 o 9.7 a 9.8 descargando y ejecutando el archivo de instalación en la plataforma Red Hat.

#### **Antes de empezar**

• El sistema donde se actualiza Unified Manager debe cumplir con los requisitos del sistema y del software.

[Requisitos del sistema de hardware](#page-3-1)

[Requisitos de instalación y software de Red Hat y CentOS](#page-5-0)

• Debe instalar o actualizar a la versión correcta de OpenJDK antes de actualizar Unified Manager.

#### [Actualizar JRE en Linux](#page-26-0)

• MySQL Community Edition se actualiza automáticamente durante la actualización de Unified Manager. Si la versión instalada de MySQL en el sistema es anterior a 8.0.21, el proceso de actualización de Unified Manager actualiza automáticamente MySQL a 8.0.21. No debe ejecutar una actualización independiente de una versión anterior de MySQL a la versión 8.0.21. Si la versión instalada de MySQL en su sistema es 5.7, debe **no** intentar actualizar directamente MySQL a la versión 8.0.21. Esto provoca la pérdida de datos de las aplicaciones.

![](_page_23_Picture_0.jpeg)

El instalador de Unified Manager solo se ha restringido a soporte técnico hasta MySQL Community Edition 8.0.21 debido a un problema de interoperabilidad. No debe actualizar MySQL a una versión superior a 8.0.21.

- Debe disponer de una suscripción al administrador de suscripciones de Red Hat Enterprise Linux.
- Para evitar la pérdida de datos, debe haber creado un backup de la base de datos de Unified Manager en caso de que haya un problema durante la actualización. También se recomienda mover el archivo de copia de seguridad de /opt/netapp/data directorio a una ubicación externa.
- Durante la actualización, es posible que se le solicite que confirme si desea mantener la configuración predeterminada anterior para conservar los datos de rendimiento durante 13 meses o si desea cambiarla a 6 meses. Al confirmar, se depuran los datos de rendimiento históricos después de 6 meses.
- Debe haber completado todas las operaciones en ejecución, ya que Unified Manager no está disponible durante el proceso de actualización.

#### **Pasos**

- 1. Inicie sesión en el servidor Red Hat Enterprise Linux o CentOS de destino.
- 2. Descargue el paquete de Unified Manager en el servidor.

#### [Descarga de Unified Manager para Red Hat o CentOS](#page-17-0)

3. Desplácese hasta el directorio de destino y expanda el paquete Unified Manager: unzip ActiveIQUnifiedManager-<version\>.zip

Los módulos RPM necesarios para Unified Manager se descomprimen en el directorio de destino.

4. Compruebe que el siguiente módulo esté disponible en el directorio:  $ls \rightarrow rpm$ 

```
◦ netapp-um<version\>.x86_64.rpm
```
- 5. Para los sistemas que no están conectados a Internet o que no utilizan los repositorios de Red Hat Enterprise Linux, realice los siguientes pasos para determinar si falta algún paquete necesario y descargue esos paquetes:
	- a. Consulte la lista de paquetes disponibles y no disponibles: yum install netappum<version\>.x86 64.rpm --assumeno

Los elementos de la sección «'instalación:'» son los paquetes que están disponibles en el directorio actual, y los elementos de la sección «'instalación de dependencias:'» son los paquetes que faltan en su sistema.

b. En un sistema diferente con acceso a Internet, ejecute el siguiente comando para descargar los paquetes que faltan. yum install package name --downloadonly --downloaddir=.

Los paquetes se descargan en el directorio especificado como -downloaddir=.

Puesto que el complemento "'yum-plugin-downloadonly'" no siempre está activado en los sistemas Red Hat Enterprise Linux, es posible que tenga que habilitar la funcionalidad para descargar un paquete sin instalarlo:yum install yum-plugin-downloadonly

a. Cree un nuevo directorio en el sistema de instalación y copie los paquetes descargados desde el sistema conectado a Internet.

- b. Cambie los directorios al nuevo directorio del sistema de instalación y ejecute el siguiente comando para instalar MySQL Community Edition, junto con sus dependencias. yum install \*.rpm
- 6. Ejecute la secuencia de comandos previa a la instalación para asegurarse de que no haya ninguna configuración del sistema ni ningún software instalado que pueda entrar en conflicto con la actualización: sudo ./pre\_install\_check.sh

La secuencia de comandos de preinstalación comprueba que el sistema tiene una suscripción válida a Red Hat y que tiene acceso a los repositorios de software necesarios. Si el script identifica algún problema, debe corregir los problemas antes de actualizar Unified Manager.

7. Actualice Unified Manager con el siguiente script: upgrade.sh

Esta secuencia de comandos ejecuta automáticamente los módulos RPM, actualizando el software compatible necesario y los módulos Unified Manager que se ejecutan en ellos. Además, el script de actualización comprueba si hay alguna configuración del sistema o cualquier software instalado que pueda entrar en conflicto con la actualización. Si el script identifica algún problema, debe corregir los problemas antes de actualizar Unified Manager.

![](_page_24_Picture_5.jpeg)

No intente realizar la actualización utilizando comandos alternativos (como  $r$ pm  $-Uvh$ ). Ejecutando el yum install El comando para actualizar Unified Manager 9.6 a 9.8 puede provocar errores y dejar el sistema en un estado inservible. Para una actualización correcta, es necesario que todos los archivos de Unified Manager y los archivos relacionados se actualicen en un orden específico a una estructura de directorio específica que el script ejecute y configure automáticamente.

8. Una vez completada la actualización, desplácese hacia atrás por los mensajes hasta que vea el mensaje que muestra una dirección IP o una URL para la interfaz de usuario web de Unified Manager, el nombre de usuario de mantenimiento (umadmin) y la contraseña predeterminada.

El mensaje es similar al siguiente:

```
Active IQ Unified Manager upgraded successfully.
Use a web browser and one of the following URLs to access the Unified
Manager GUI:
https://default_ip_address/ (if using IPv4)
https://[default_ip_address]/ (if using IPv6)
https://fully_qualified_domain_name/
```
#### **Después de terminar**

Introduzca la dirección IP o URL especificada en un explorador web compatible para iniciar la interfaz de usuario web de Unified Manager y, a continuación, inicie sesión con el mismo nombre de usuario de mantenimiento (umadmin) y la misma contraseña que configuró anteriormente.

#### **Actualizar el sistema operativo del host desde Red Hat Enterprise Linux 7.x a 8.x.**

Si anteriormente instaló Unified Manager en un sistema Red Hat Enterprise Linux 7.x y debe actualizar a Red Hat Enterprise Linux 8.x, debe seguir uno de los procedimientos

enumerados en este tema. En ambos casos, debe crear una copia de seguridad de Unified Manager en el sistema Red Hat Enterprise Linux 7.x y, a continuación, restaurar el backup en un sistema Red Hat Enterprise Linux 8.x.

#### **Acerca de esta tarea**

La diferencia entre las dos opciones que se muestran a continuación es que, en un caso, se está ejecutando la restauración de Unified Manager en un nuevo servidor 8.x y, en el otro caso, se está realizando la operación de restauración en el mismo servidor.

Dado que esta tarea requiere que se cree un backup de Unified Manager en el sistema Red Hat Enterprise Linux 7.x, debe crear el backup solo cuando esté preparado para completar todo el proceso de actualización de modo que Unified Manager no tenga conexión durante el menor período de tiempo posible. Las brechas en los datos recopilados se muestran en la interfaz de usuario de Unified Manager durante el periodo de tiempo durante el cual se apaga el sistema Red Hat Enterprise Linux 7.x y antes de que se inicie la nueva versión de Red Hat Enterprise Linux 8.x.

Consulte la Ayuda en línea de *Active IQ Unified Manager* si necesita revisar instrucciones detalladas para los procesos de copia de seguridad y restauración.

#### **Actualización del sistema operativo host mediante un nuevo servidor**

Siga estos pasos si tiene un sistema de repuesto en el que puede instalar el software Red Hat Enterprise Linux 8.x para poder realizar la restauración de Unified Manager en ese sistema mientras el sistema Red Hat Enterprise Linux 7.x sigue estando disponible.

1. Instale y configure un servidor nuevo con el software Red Hat Enterprise Linux 8.x.

#### [Requisitos de instalación y software de Red Hat](#page-5-0)

2. En el sistema Red Hat Enterprise Linux 8.x, instale la misma versión del software Unified Manager que tiene en el sistema Red Hat Enterprise Linux 7.x.

#### [Instalación de Unified Manager en Red Hat Enterprise Linux](#page-16-0)

No inicie la interfaz de usuario ni configure ningún clúster, usuario ni configuración de autenticación cuando se complete la instalación. El archivo de backup rellena esta información durante el proceso de restauración.

- 3. En el sistema Red Hat Enterprise Linux 7.x, desde el menú Administration de la interfaz de usuario web, cree un backup de Unified Manager y, a continuación, copie el archivo de backup (.7z archivo) y el contenido del directorio del repositorio de la base de datos (/database-dumps-repo subdirectorio) a una ubicación externa.
- 4. En el sistema Red Hat Enterprise Linux 7.x, apague Unified Manager.
- 5. En el sistema Red Hat Enterprise Linux 8.x, copie el archivo de copia de seguridad (.7z archivo) desde la ubicación externa a. /opt/netapp/data/ocum-backup/ y los archivos del repositorio de la base de datos en /database-dumps-repo subdirectorio bajo el /ocum-backup directorio.
- 6. Introduzca el siguiente comando para restaurar la base de datos de Unified Manager desde el archivo de backup: um backup restore -f /opt/netapp/data/ocum-backup/<br/>backup file name>
- 7. Introduzca la dirección IP o la URL en el explorador web para iniciar la interfaz de usuario web de Unified Manager y, a continuación, inicie sesión en el sistema.

Una vez que haya comprobado que el sistema funciona correctamente, puede eliminar Unified Manager del sistema Red Hat Enterprise Linux 7.x.

#### **Actualización del sistema operativo host en el mismo servidor**

Siga estos pasos si no dispone de un sistema de repuesto en el que puede instalar el software Red Hat Enterprise Linux 8.x.

- 1. En el menú Administration de la interfaz de usuario web, cree un backup de Unified Manager y, a continuación, copie el archivo de backup (.7z archivo) y el contenido del directorio del repositorio de la base de datos (/database-dumps-repo subdirectorio) a una ubicación externa.
- 2. Retire la imagen de Red Hat Enterprise Linux 7.x del sistema y límpiela por completo.
- 3. Instale y configure el software Red Hat Enterprise Linux 8.x en el mismo sistema.

#### [Requisitos de instalación y software de Red Hat](#page-5-0)

4. En el sistema Red Hat Enterprise Linux 8.x, instale la misma versión del software Unified Manager que tenía en el sistema Red Hat Enterprise Linux 7.x.

#### [Instalación de Unified Manager en Red Hat Enterprise Linux](#page-16-0)

No inicie la interfaz de usuario ni configure ningún clúster, usuario ni configuración de autenticación cuando se complete la instalación. El archivo de backup rellena esta información durante el proceso de restauración.

- 5. Copie el archivo de copia de seguridad (.7z archivo) desde la ubicación externa a. /opt/netapp/data/ocum-backup/ y los archivos del repositorio de la base de datos en /databasedumps-repo subdirectorio bajo el /ocum-backup directorio.
- 6. Introduzca el siguiente comando para restaurar la base de datos de Unified Manager desde el archivo de backup:um backup restore -f /opt/netapp/data/ocum-backup/<br/>backup file name>
- 7. Introduzca la dirección IP o la URL en el explorador web para iniciar la interfaz de usuario web de Unified Manager y, a continuación, inicie sesión en el sistema.

## **Actualizar productos de terceros**

Puede actualizar productos de terceros, como JRE, en Unified Manager cuando está instalado en sistemas Linux.

Las empresas que desarrollan estos productos de terceros notifican periódicamente vulnerabilidades de seguridad. Puede actualizar a versiones más recientes de este software según su propio horario.

## <span id="page-26-0"></span>**Actualización de OpenJDK en Linux**

Puede realizar una actualización a una versión más reciente de OpenJDK en el servidor Linux en el que está instalado Unified Manager para obtener correcciones de vulnerabilidades de seguridad.

#### **Antes de empezar**

Debe tener privilegios de usuario raíz para el sistema Linux en el que está instalado Unified Manager.

#### **Acerca de esta tarea**

Puede actualizar versiones de OpenJDK dentro de las familias de versiones. Por ejemplo, puede actualizar de OpenJDK 11.0.6 a OpenJDK 11.0.7, pero no puede actualizar directamente de OpenJDK 11 a OpenJDK 12.

#### **Pasos**

- 1. Inicie sesión como usuario raíz en el equipo host de Unified Manager.
- 2. Descargue la versión adecuada de OpenJDK (64 bits) en el sistema de destino.
- 3. Detenga los servicios de Unified Manager: systemctl stop ocieau systemctl stop ocie
- 4. Instale la versión más reciente de OpenJDK en el sistema.
- 5. Inicie los servicios de Unified Manager: systemctl start ocie systemctl start ocieau

## **Reiniciar Unified Manager**

Es posible que tenga que reiniciar Unified Manager después de realizar cambios de configuración.

#### **Antes de empezar**

Debe tener acceso de usuario raíz al servidor Red Hat Enterprise Linux o CentOS en el que está instalado Unified Manager.

#### **Pasos**

- 1. Inicie sesión como usuario raíz en el servidor en el que desea reiniciar el servicio Unified Manager.
- 2. Detenga el servicio Unified Manager y el software MySQL asociado en el orden que se muestra:
- 3. Inicie Unified Manager en el orden mostrado:

## **Se quita Unified Manager**

Puede detener y desinstalar Unified Manager desde el host Red Hat Enterprise Linux o CentOS con un solo comando.

#### **Antes de empezar**

- Debe tener acceso de usuario raíz al servidor desde el que desea quitar Unified Manager.
- Security-Enhanced Linux (SELinux) debe estar desactivado en la máquina de Red Hat. Cambie el modo de tiempo de ejecución de SELinux a "'permisive'" mediante el setenforce 0 comando.
- Todos los clústeres (orígenes de datos) deben quitarse del servidor de Unified Manager antes de quitar el software.

#### **Pasos**

- 1. Inicie sesión como usuario raíz en el servidor en el que desea quitar Unified Manager.
- 2. Detenga y quite Unified Manager del servidor: rpm -e netapp-um

Este paso elimina todos los paquetes de RPM de NetApp asociados. No elimina los módulos de software previos, como Java, MySQL y p7zip.

3. Si procede, elimine los módulos de software compatibles, como Java, MySQL y p7zip: rpm -e p7zip mysql-community-client mysql-community-server mysql-community-common mysqlcommunity-libs java-x.y

### **Resultados**

Una vez finalizada esta operación, se elimina el software. Todos los datos del /opt/netapp/data el directorio se mueve al /opt/netapp/data/BACKUP carpeta tras la desinstalación. Al desinstalar Unified Manager también se quitan los paquetes de Java y MySQL, a menos que los paquetes sean necesarios y los use otra aplicación del sistema. Sin embargo, los datos de MySQL no se eliminan.

## **Quitar el usuario personalizado de umadmin y el grupo de mantenimiento**

Si ha creado un directorio inicial personalizado para definir su propia cuenta de usuario umadmin y de mantenimiento antes de instalar Unified Manager, debe eliminar estos elementos después de haber desinstalado Unified Manager.

#### **Acerca de esta tarea**

La desinstalación estándar de Unified Manager no quita una cuenta de mantenimiento y usuario umadmin definida de forma personalizada. Debe eliminar estos elementos manualmente.

#### **Pasos**

- 1. Inicie sesión como usuario root en el servidor Red Hat Enterprise Linux.
- 2. Eliminar el usuario umadmin:userdel umadmin
- 3. Elimine el grupo de mantenimiento:groupdel maintenance

#### **Información de copyright**

Copyright © 2024 NetApp, Inc. Todos los derechos reservados. Imprimido en EE. UU. No se puede reproducir este documento protegido por copyright ni parte del mismo de ninguna forma ni por ningún medio (gráfico, electrónico o mecánico, incluidas fotocopias, grabaciones o almacenamiento en un sistema de recuperación electrónico) sin la autorización previa y por escrito del propietario del copyright.

El software derivado del material de NetApp con copyright está sujeto a la siguiente licencia y exención de responsabilidad:

ESTE SOFTWARE LO PROPORCIONA NETAPP «TAL CUAL» Y SIN NINGUNA GARANTÍA EXPRESA O IMPLÍCITA, INCLUYENDO, SIN LIMITAR, LAS GARANTÍAS IMPLÍCITAS DE COMERCIALIZACIÓN O IDONEIDAD PARA UN FIN CONCRETO, CUYA RESPONSABILIDAD QUEDA EXIMIDA POR EL PRESENTE DOCUMENTO. EN NINGÚN CASO NETAPP SERÁ RESPONSABLE DE NINGÚN DAÑO DIRECTO, INDIRECTO, ESPECIAL, EJEMPLAR O RESULTANTE (INCLUYENDO, ENTRE OTROS, LA OBTENCIÓN DE BIENES O SERVICIOS SUSTITUTIVOS, PÉRDIDA DE USO, DE DATOS O DE BENEFICIOS, O INTERRUPCIÓN DE LA ACTIVIDAD EMPRESARIAL) CUALQUIERA SEA EL MODO EN EL QUE SE PRODUJERON Y LA TEORÍA DE RESPONSABILIDAD QUE SE APLIQUE, YA SEA EN CONTRATO, RESPONSABILIDAD OBJETIVA O AGRAVIO (INCLUIDA LA NEGLIGENCIA U OTRO TIPO), QUE SURJAN DE ALGÚN MODO DEL USO DE ESTE SOFTWARE, INCLUSO SI HUBIEREN SIDO ADVERTIDOS DE LA POSIBILIDAD DE TALES DAÑOS.

NetApp se reserva el derecho de modificar cualquiera de los productos aquí descritos en cualquier momento y sin aviso previo. NetApp no asume ningún tipo de responsabilidad que surja del uso de los productos aquí descritos, excepto aquello expresamente acordado por escrito por parte de NetApp. El uso o adquisición de este producto no lleva implícita ninguna licencia con derechos de patente, de marcas comerciales o cualquier otro derecho de propiedad intelectual de NetApp.

Es posible que el producto que se describe en este manual esté protegido por una o más patentes de EE. UU., patentes extranjeras o solicitudes pendientes.

LEYENDA DE DERECHOS LIMITADOS: el uso, la copia o la divulgación por parte del gobierno están sujetos a las restricciones establecidas en el subpárrafo (b)(3) de los derechos de datos técnicos y productos no comerciales de DFARS 252.227-7013 (FEB de 2014) y FAR 52.227-19 (DIC de 2007).

Los datos aquí contenidos pertenecen a un producto comercial o servicio comercial (como se define en FAR 2.101) y son propiedad de NetApp, Inc. Todos los datos técnicos y el software informático de NetApp que se proporcionan en este Acuerdo tienen una naturaleza comercial y se han desarrollado exclusivamente con fondos privados. El Gobierno de EE. UU. tiene una licencia limitada, irrevocable, no exclusiva, no transferible, no sublicenciable y de alcance mundial para utilizar los Datos en relación con el contrato del Gobierno de los Estados Unidos bajo el cual se proporcionaron los Datos. Excepto que aquí se disponga lo contrario, los Datos no se pueden utilizar, desvelar, reproducir, modificar, interpretar o mostrar sin la previa aprobación por escrito de NetApp, Inc. Los derechos de licencia del Gobierno de los Estados Unidos de América y su Departamento de Defensa se limitan a los derechos identificados en la cláusula 252.227-7015(b) de la sección DFARS (FEB de 2014).

#### **Información de la marca comercial**

NETAPP, el logotipo de NETAPP y las marcas que constan en <http://www.netapp.com/TM>son marcas comerciales de NetApp, Inc. El resto de nombres de empresa y de producto pueden ser marcas comerciales de sus respectivos propietarios.